Published October 2021 at Iffy Books

Version 0.8

Download this zine as a PDF: https://iffybooks.net/scribus

No rights reserved.

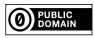

DDDDDDD

# Design a flyer with Scribus

a free, cross-platform desktop publishing application

A P P P P P P

a do-it-yourself guide from Iffy Books

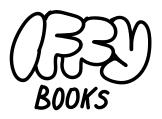

319 N. 11th St. 3D Philadelphia, PA 19107

Join our email list at iffybooks.net

Follow @iffybooks on social media

Send corrections to IFFYBOOKS@PROTONMAIL.COM

#### Export a PNG image

In the menu bar, select File > Export > Save as Image....

Adjust the filename and image settings as needed. You'll probably want to set the **Image Type** to **PNG**, because they're web compatible and the edges of text will look crisper than in a JPG file.

You'll want to use **72 dpi** (dots per inch) resolution if you're posting the image on the web. If you plan to print your image, the resolution should be at least 300 dpi.

Click **Save** to save your file.

| Export as Imag                                                                                                    | je(s) 😣                                                                                                    |
|----------------------------------------------------------------------------------------------------|----------------------------------------------------------------------------------------------------|
| Export to Directory: /home/iffy/Documer<br>Naming of exported files:                                                                                    | nts/ C <u>h</u> ange<br>Options                                                                                                    |
| Prefix: Food Swap         Range            • <u>C</u> urrent page         • <u>A</u> ll pages         • <u>R</u> ange         • <u>R</u> ange         • | Image Type:       png         Quality:       Automatic +         Resolution:       72 dpi +         Size:       100 % +         No Background |
|                                                                                                    | Image size in Pixels<br>612 x 792 px<br>Scancel                                                                                               |

# Scribus is a free program you can use to design flyers, zines, and books.

Distributing flyers is a great way to promote your cause. They're cheap to produce, they look cool, and they reach people who aren't in the same online spaces as you.

You can design a flyer with a word processing program (LibreOffice, Word, Google Docs, etc.), but there are limits to what you can do. You can't rotate things at odd angles, or make two text boxes overlap. You can't adjust the space between letters. Tweaking the location of text and images is difficult. And for complex designs, printing can be unpredictable.

Because word processors don't cut it, professional designers use **desktop publishing** programs when they design for print. The most popular desktop publishing program is Adobe InDesign, followed by QuarkXPress.These programs are useful, but they're very expensive.

**Scribus**, on the other hand, is free! Here are some other reasons to use Scribus:

- You can share files across macOS, Windows, and Linux operating systems.
- ► Scribus doesn't rely on cloud services, which is helpful for privacy.
- ► Scribus runs well on old/slow computers.
- Scribus files are stored using XML, so if a file gets damaged you can probably fix it.

#### Install Scribus (macOS)

To download Scribus, visit the following URL:

https://www.scribus.net/downloads/

Move your mouse cursor over the **Get Scribus** link and you'll see a dropdown menu. Click on **Development Candidates**. (As of October 2021, the stable branch of Scribus doesn't work on macOS 11.)

| Made with Scribus | Get Scribus               | About | Contact & Support |
|-------------------|---------------------------|-------|-------------------|
|                   | Stable branch             |       |                   |
|                   | Development<br>Candidates |       | Type to search    |
|                   | Canuldates 💮              |       | ARCHIVES          |

Click the link under **Mac OS**, which will take you to SourceForge.net.

| http://portableapps.com/apps/office/se  | cribus_portable/             |
|-----------------------------------------|------------------------------|
| Mac OS:                                 |                              |
| http://sourceforge.net/projects/scribus | s/files/scribus-devel/1.5.7/ |
| Linux AppImage:                         | 6                            |
| http://sourceforge.net/projects/scribus | s/files/scribus-devel/1.5.7/ |

Click Download Latest Version to start downloading the .dmg file.

| Summary                                   | Files     | Reviews    | Support         |   |
|-------------------------------------------|-----------|------------|-----------------|---|
| Download Latest<br>scribus-1.5.6.1.dmg (1 | .60.6 MB) | et Updates |                 |   |
| Home / scribus-devel / 1.5                | .7        | ٨          | Modified 🗢 Size | ¢ |
| Parent folder                             |           |            |                 |   |

Open the .dmg file you just downloaded and drag the Scribus application file to your **Applications** folder.

You're all set! Go to Applications and double-click Scribus to open it.

# Export a PDF document

To export your flyer as a PDF, select **File > Export > Save as PDF...** in the menu bar.

If your design has text and images outside the page, you'll see an alert like the one below. Just click **Ignore Errors**.

| Preflight Verifier |               |           |              |   |  |  |  |  |  |  |  |
|--------------------|---------------|-----------|--------------|---|--|--|--|--|--|--|--|
| Cur                | rent Profile: | PDF 1     | .4           | * |  |  |  |  |  |  |  |
| Ite                | ms            | Problems  |              | l |  |  |  |  |  |  |  |
|                    | Layers        |           |              |   |  |  |  |  |  |  |  |
|                    | Master Pages  | Issues: 0 |              |   |  |  |  |  |  |  |  |
| *                  | Free Objects  |           |              |   |  |  |  |  |  |  |  |
|                    | Text2         | Object is | not on a Pag | e |  |  |  |  |  |  |  |
|                    |               |           |              |   |  |  |  |  |  |  |  |
| 4                  |               |           |              |   |  |  |  |  |  |  |  |

Adjust the filename and PDF settings as needed. Then click **Save** to save your PDF file.

| utput to Fi      | le:           |                 |        |                                         |                       |                |             |          |                  |  |  |  |
|------------------|---------------|-----------------|--------|-----------------------------------------|-----------------------|----------------|-------------|----------|------------------|--|--|--|
|                  |               | ents/Scri       | hus fi | les/Fr                                  | od Swap.po            | If             |             |          | Cha <u>ng</u> e  |  |  |  |
|                  |               | for each p      |        | (0)                                     | /od 54/dp.pc          |                |             |          | eno <u>n</u> ge. |  |  |  |
|                  | DF after      |                 | /ugc   |                                         |                       |                |             |          |                  |  |  |  |
| <u>G</u> eneral  | <u>F</u> onts | E <u>x</u> tras | Vie    | wer                                     | S <u>e</u> curity     | C <u>o</u> lor | Pre-Press   |          |                  |  |  |  |
| Export Rar       | nge           |                 |        | File O                                  | ptions                |                |             |          |                  |  |  |  |
| ● <u>A</u> ll Pa | ges           |                 |        | Com                                     | npatibility:          |                | PDF 1.4     | 4 (Acrol | bat 5) 👻         |  |  |  |
| ○ C <u>h</u> oo  | se Pages      |                 |        | Bind                                    | ling:                 |                | Left M      | argin    | Ŧ                |  |  |  |
|                  | •••           |                 |        |                                         | Generate Thumbnails   |                |             |          |                  |  |  |  |
| Rotation         | : 0           | •               | ¥      | Save Linked Text Frames as PDF Articles |                       |                |             |          |                  |  |  |  |
| •                | •             | 1               |        | <br>Include Bookmarks                   |                       |                |             |          |                  |  |  |  |
| Clip to          | Printer       | Margins         |        |                                         | nclude La <u>y</u> ei | s              |             |          |                  |  |  |  |
|                  |               |                 |        | <u>R</u> eso                            | olution for E         | PS Graph       | ics: 300 dp | i ‡      |                  |  |  |  |
|                  |               |                 |        | E                                       | mbed PDF 8            | EPS file       | (EXPERIME   | ENTAL)   |                  |  |  |  |
| ✓ Compre         | ss Text a     | and Vector      | Grap   | hics                                    |                       |                |             |          |                  |  |  |  |
| Image Qua        | lity Sett     | ings            |        |                                         |                       |                |             |          |                  |  |  |  |
| Compres          | sion Me       | tho <u>d</u> :  |        |                                         | Auto                  | matic          |             |          | -                |  |  |  |
| Compres          | sion Qu       | ality:          |        |                                         |                       | *              |             |          |                  |  |  |  |
| Maxin            | num Ima       | ge Resolu       | tion:  |                                         |                       | lpi 🗘          |             |          |                  |  |  |  |
|                  |               |                 |        |                                         |                       |                |             |          |                  |  |  |  |

If you want, repeat the process to add more rotated text.

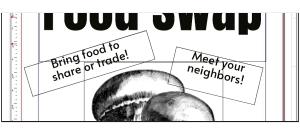

The example flyer is now complete!

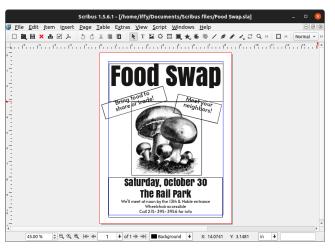

To toggle Preview Mode, use View > Preview > Preview Mode or press Ctrl/Cmd + Alt + P.

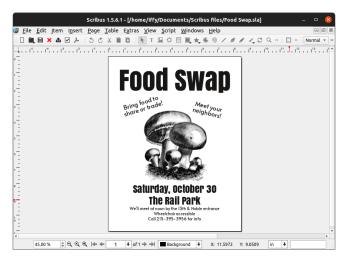

# 🔁 Install Scribus (Windows)

To download Scribus, visit the following URL:

https://www.scribus.net/downloads/

Move your mouse cursor over the **Get Scribus** link and you'll see a dropdown menu. Click on **Development Candidates**. (If you have trouble running the development version, you can try the stable branch instead.)

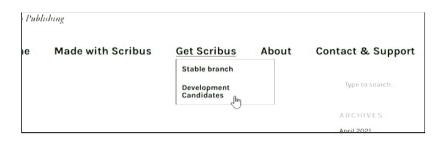

Click the link under **Windows 64 Bit**, which will take you to sourceforge.net.

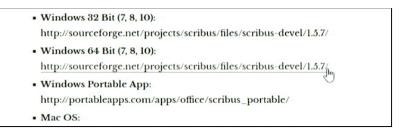

On the SourceForge page, scroll down and click

**scribus-1.5.7-windows-x64.exe** to start downloading the Scribus installer.

| scribus-1.5.7-linux-x86_64.AppImage | 2021-04-25 | 136.7 MB | 72    | <i>(i)</i> |
|-------------------------------------|------------|----------|-------|------------|
| scribus-1.5.7.dmg                   | 2021-04-25 | 166.5 MB | 69    | (i)        |
| scribus-1.5.7-windows.exe           | 2021-04-25 | 104.2 MB | 97    | (i)        |
| scribus-1.5.7-windows-x64.exe       | 2021-04-25 | 109.9 MB | 898 🞽 | <i>(i)</i> |
| Totals: 14 Items                    |            | 1.1 GB   | 1,507 |            |
|                                     |            |          |       |            |

Double-click the .exe file you just downloaded.You'll see an alert window asking if you want to allow the app to make changes on your device. Click **Yes**.

When the Scribus installer wizard appears, click **Next** to continue.

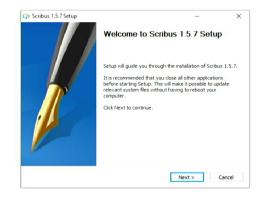

Click through the installation wizard, adjusting the settings as needed. At the end, click **Install**.

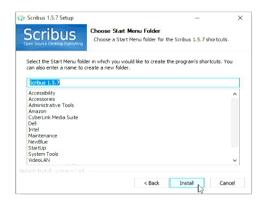

When the installation is complete, click **Finish** to close the wizard and launch Scribus.

than one line of text, you'll want to turn on **Automatic Linespacing**. Then click the "center" icon to center your text.

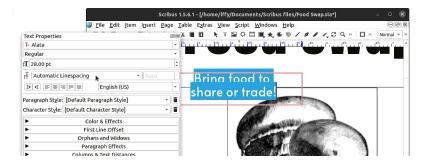

While the text frame is selected, click the **Rotate item** icon in the toolbar.

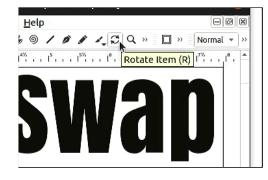

Move your mouse cursor over the edge of the text frame and your cursor will change to a rotation icon. Click and drag to rotate the text frame.

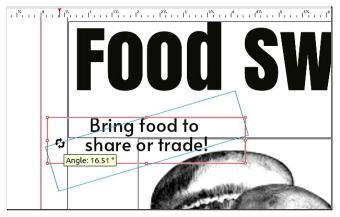

Here's what the cropped image looks like:

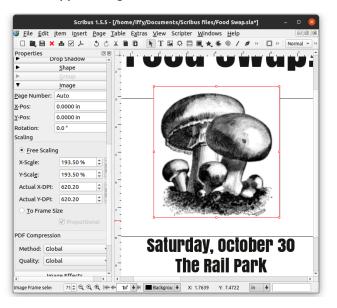

#### 🔁 Rotate a text frame

Next you'll add some rotated text. Use the **Text Frame** tool to create a new text frame. Double-click inside the text frame and start typing some text.

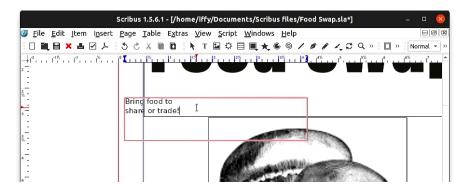

In the menu bar, select **Windows > Content Properties** to open the **Text Properties** window.

Highlight your text, then select the font and size you want in the Text Properties window. (The example uses Alata at 28 pt.) If you have more

# 🔁 Install Scribus (Linux)

You can install Scribus with any major package manager (yum, synaptic, etc.). If you're using a Debian-based version of Linux (e.g., Ubuntu or Arch) you'll use APT.

If you want the latest development version, run the following command to add Scribus's personal package archive (PPA) to your list of APT repositories. (If you're not sure, you can skip this step.)

sudo add-apt-repository ppa:scribus/ppa

Run the following two commands to update APT and install Scribus:

sudo apt-get update
sudo apt-get install scribus

Now run the command **scribus** to launch the application.

# Create a new document

When you launch Scribus, you'll see the **New Document** window. The default page size is 8.5 in.  $\times$  11 in, which is what you want for this project. Click **OK**.

| New Document    | New <u>f</u> rom Template | Open <u>E</u> xisti | ng Document        | Open       | Recent <u>D</u> ocument |     |
|-----------------|---------------------------|---------------------|--------------------|------------|-------------------------|-----|
| Document Layout |                           |                     |                    |            |                         |     |
|                 |                           |                     | Size               | :          | Letter                  | ,   |
| Single Facing   |                           |                     | Orie               | ntation:   | Portrait                |     |
| Page Pages      |                           |                     | <u>w</u> id        | th:        | 8.5000 in               |     |
|                 |                           |                     | Heig               | ght:       | 11.0000 in              |     |
|                 |                           |                     | <u>D</u> ef        | ault Unit: | Inches (in)             |     |
| Margin Guides   | Bleeds                    |                     | Options            |            |                         |     |
| Preset Layouts: | None                      | ~                   | N <u>u</u> mber of | Pages: 1   |                         |     |
| <u>L</u> eft:   | 0.5556 in                 | ¢                   | First Page is      | :          |                         |     |
| <u>R</u> ight:  | 0.5556 in                 | € 3                 | Automat            | ic Text Fr | ames                    |     |
| <u>T</u> op:    | 0.5556 in                 | 2                   | Colu <u>m</u> ns:  |            |                         |     |
| <u>B</u> ottom: | 0.5556 in                 | \$                  | <u>G</u> ap:       |            |                         |     |
|                 | Printer Mar               | ains                | Show Do            | cument S   | ettings After Creat     | ior |

Your new document will look like the example below. The large white rectangle represents a page, and the blue line inside indicates the margin. When you print/export your document, the margin lines won't be visible.

|                                                                                    | Scribus 1.5.5 - [Document-1]                            |                  |          |                    |                    |  |  |  |  |  |  |  |  |  |
|------------------------------------------------------------------------------------|---------------------------------------------------------|------------------|----------|--------------------|--------------------|--|--|--|--|--|--|--|--|--|
| 🐠 <u>F</u> ile <u>E</u> dit <u>I</u> tem I <u>n</u> sert <u>P</u> age <u>T</u> abl | le E <u>x</u> tras <u>V</u> iew Scripter <u>W</u> indow | vs <u>H</u> elp  |          |                    | -08                |  |  |  |  |  |  |  |  |  |
| 그 빠 몸 × 표 교 ኦ · · · · · · · · · · · · · · · · · ·                                  |                                                         | 691011           | Q面工師開入員  | i ≯ Ⅲ 🛛 🗹 ⊙        | 🗉 📰 📰 » Normal 🔹 > |  |  |  |  |  |  |  |  |  |
|                                                                                    |                                                         |                  |          |                    |                    |  |  |  |  |  |  |  |  |  |
| -                                                                                  |                                                         |                  |          |                    |                    |  |  |  |  |  |  |  |  |  |
| 1                                                                                  |                                                         |                  |          |                    |                    |  |  |  |  |  |  |  |  |  |
| -                                                                                  |                                                         |                  |          |                    |                    |  |  |  |  |  |  |  |  |  |
| 1                                                                                  |                                                         |                  |          |                    |                    |  |  |  |  |  |  |  |  |  |
| -                                                                                  |                                                         |                  |          |                    |                    |  |  |  |  |  |  |  |  |  |
| 1                                                                                  |                                                         |                  |          |                    |                    |  |  |  |  |  |  |  |  |  |
| -                                                                                  |                                                         |                  |          |                    |                    |  |  |  |  |  |  |  |  |  |
| 1                                                                                  |                                                         |                  |          |                    |                    |  |  |  |  |  |  |  |  |  |
| 1                                                                                  |                                                         |                  |          |                    |                    |  |  |  |  |  |  |  |  |  |
| 1                                                                                  |                                                         |                  |          |                    |                    |  |  |  |  |  |  |  |  |  |
|                                                                                    |                                                         |                  |          |                    |                    |  |  |  |  |  |  |  |  |  |
| 1                                                                                  |                                                         |                  |          |                    |                    |  |  |  |  |  |  |  |  |  |
| -                                                                                  |                                                         |                  |          |                    |                    |  |  |  |  |  |  |  |  |  |
| 1                                                                                  |                                                         |                  |          |                    |                    |  |  |  |  |  |  |  |  |  |
| -                                                                                  |                                                         |                  |          |                    |                    |  |  |  |  |  |  |  |  |  |
| 1                                                                                  |                                                         |                  |          |                    |                    |  |  |  |  |  |  |  |  |  |
| -                                                                                  |                                                         |                  |          |                    |                    |  |  |  |  |  |  |  |  |  |
| 1                                                                                  |                                                         |                  |          |                    |                    |  |  |  |  |  |  |  |  |  |
| -                                                                                  |                                                         |                  |          |                    |                    |  |  |  |  |  |  |  |  |  |
| -                                                                                  |                                                         |                  |          |                    |                    |  |  |  |  |  |  |  |  |  |
| -                                                                                  |                                                         |                  |          |                    |                    |  |  |  |  |  |  |  |  |  |
| 2                                                                                  |                                                         |                  |          |                    |                    |  |  |  |  |  |  |  |  |  |
|                                                                                    |                                                         |                  |          |                    |                    |  |  |  |  |  |  |  |  |  |
| eady                                                                               | 100.00 % ♀ ♀ ♀ ⊨ ← 1                                    | I of 1 → →I Back | ground 🕈 | X: 9.0799 Y: 3.993 | 1 in 🕈             |  |  |  |  |  |  |  |  |  |

#### 🔁 Zooming

To zoom out and see the entire page, press **ctrl/cmd + 0** (zero) or select **View > Zoom > Fit to Height** in the menu bar.

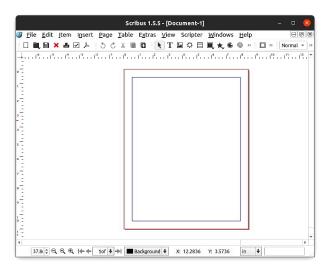

Click a corner of the image frame and drag it to resize the image. Then move the image into the position you want.

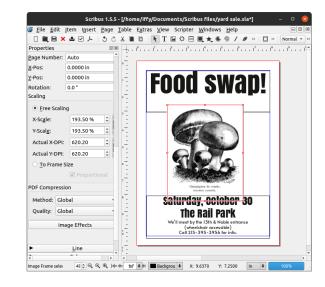

Your image may appear to be low-resolution in Scribus, but don't worry. When you print/export your document, you'll see the full-resolution version.

The example image contains some text at the bottom, which you might want to crop out. In the **Properties** window, under **Scaling**, click the radio button next to **Free Scaling**. Now click the square at the bottom of the image frame and drag it up to crop the image.

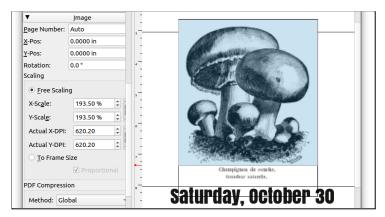

You'll most likely need to resize the image. Go to **Windows** > **Properties** in the menu bar, which will open the **Properties** window.

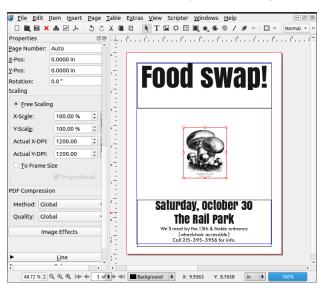

In the **Properties** window, under **Scaling**, click the radio button next to **To Frame Size**. Now when you resize the image frame, the image will scale with it.

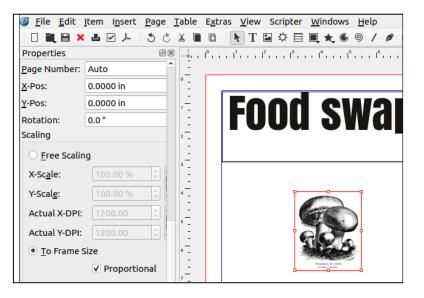

To zoom in or out, you can use the zoom settings at the bottom left corner of the window.

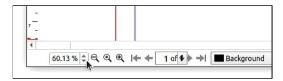

The magnifying glass icon in the middle will zoom to 100% of the print size. You can also use **cmd/ctrl + 1** to do the same thing.

When you're zoomed in, you can move around the document by scrolling with your mouse, using the arrow keys, or clicking and dragging on the scroll bars.

#### Create a text frame

Click the **T** icon in the toolbar to start using the **Text Frame** tool.

|                                        | Scribus 1.5.5 - [Document-1]                                                                                                    |
|----------------------------------------|----------------------------------------------------------------------------------------------------|
| <mark>∅ F</mark> ile <u>E</u> dit Item | n I <u>n</u> sert <u>P</u> age <u>T</u> able E <u>x</u> tras <u>V</u> iew Scripter <u>W</u> indows <u>H</u> elp                           |
|                                        |                                                                                                    |
| 📥 ്ന ന്ന                               | . 1° 1 <sup>1</sup> 1 <sup>2</sup> 1 <sup>3</sup> 1 <sup>4</sup> Text Frame (T) <sup>°</sup> 1 <sup>7</sup> 1 <sup>8</sup> 1 <sup>9</sup> |
| ° _                                    |                                                                                                    |
|                                        |                                                                                                    |
| 17. C                                  |                                                                                                    |
|                                        |                                                                                                    |

Click and drag on the page to create a text frame.

| 🔰 <u>F</u> ile <u>E</u> dit <u>I</u> tem | I <u>n</u> sert <u>P</u> age | <u>T</u> able E <u>x</u> tras | View Scripter                   | <u>W</u> indows <u>H</u> elp    | DØX                                                 |
|------------------------------------------|------------------------------|-------------------------------|---------------------------------|---------------------------------|-----------------------------------------------------|
| □ 🛍 🗎 🗙 🖪 🖸                              | 26 45                        | * • • •                       | T 🖬 🌣 🗏                         | ■★69/                           | 🖋 » 🔲 » Normal 🔹 »                                  |
| - 1° 1° 1                                | •                            | 1 <sup>2</sup> 1 <sup>3</sup> | . l <sup>4</sup> l <sup>5</sup> | . l <sup>e</sup> l <sup>z</sup> | . <mark>1</mark> 8 1 <sup>9</sup> 1 <sup>10</sup> 🌥 |
|                                          |                              |                               |                                 |                                 | 國<br>Width: 7.3798 in<br>Height: 3.0489 in          |

Double-click inside the text frame and start typing. The text will be tiny.

|   |          |     |             |            |      |            |     |            |     |    |    |     | s | cril | ous | 1.5 | 5.5 -        | [D | ocu  | me  | nt-1 | *]   |      |   |              |   |                  |   |     |    |
|---|----------|-----|-------------|------------|------|------------|-----|------------|-----|----|----|-----|---|------|-----|-----|--------------|----|------|-----|------|------|------|---|--------------|---|------------------|---|-----|----|
|   | <u> </u> | ile | <u>E</u> di | t <u>I</u> | em   | l <u>r</u> | ise | rt         | Pag | je | I  | abl | 2 | Ex   | ras | s j | <u>/</u> iev | v  | Scri | pte | v    | linc | lows | ŀ | <u>l</u> elp | ) |                  |   |     |    |
| 1 |          | Ē1, | B           | ×          | ىك   | ✓          | ٨   |            | 3   | Ċ  |    | X.  |   | C    |     | k   | Т            | 2  | 1    | E   |      | L *  | C    | 9 | ) /          |   | *                | » |     | >> |
|   | ŧι       | 2   |             | 1          | т. т | ľ          |     | <b>C</b> 1 | r i | 1  | i. | 1   | 2 | 1    |     | 3   |              |    | 4    | i i | 5    | 1    | 0    |   |              | 7 | 1 <sup>8</sup> , |   | ı Î | ,  |
| 0 |          |     |             |            |      | Г          |     |            |     |    |    |     |   |      |     |     |              |    |      |     |      |      |      |   |              |   | -                | h |     |    |
| Ŀ | -        |     |             |            |      |            |     |            | Swa | 2  | _  |     | _ |      |     |     |              |    |      |     |      |      |      |   |              |   |                  |   |     |    |
|   |          |     |             |            |      |            |     | FUUL       | bwc | н  |    | ĩ   |   |      |     |     |              |    |      |     |      |      |      |   |              |   |                  |   |     |    |
|   | -        |     |             |            |      |            |     |            |     |    |    |     |   |      |     |     |              |    |      |     |      |      |      |   |              |   |                  |   |     |    |
| 2 | -        |     |             |            |      |            |     |            |     |    |    |     |   |      |     |     |              |    |      |     |      |      |      |   |              |   |                  |   |     |    |
|   | 2        |     |             |            |      |            |     |            |     |    |    |     |   |      |     |     |              |    |      |     |      |      |      |   |              |   |                  |   |     |    |
| 3 | -        |     |             |            |      |            |     |            |     |    |    |     |   |      |     |     |              |    |      |     |      |      |      |   |              |   |                  |   |     |    |
|   | -        |     |             |            |      |            |     |            |     |    |    |     |   |      |     |     |              |    |      |     |      |      |      |   |              |   |                  |   |     |    |
|   | -        |     |             |            |      |            |     |            |     |    |    |     |   |      |     |     |              |    |      |     |      |      |      |   |              |   |                  |   |     |    |

To change the font size, go to the menu bar and select **Window > Content Properties**. (If you're using Scribus 1.5.5 or earlier, use **Window > Text Properties** instead.)

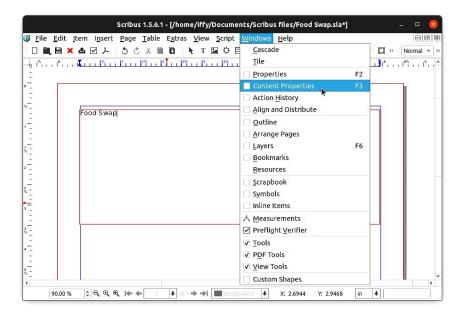

Click the **Original file** link and your browser will take you to the full-size image.

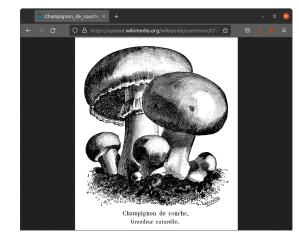

To save the image to your computer, right-click it and select **Save Image As...**, or press **Ctrl/Cmd + S**.

# Insert an image in your flyer

To insert an image into your design, click the file's icon in your Finder/File Explorer and drag it onto your Scribus window. Your image will appear on the page.

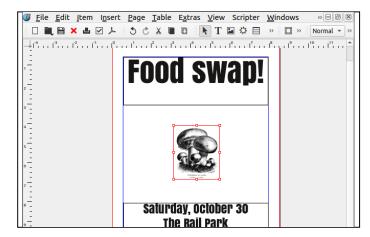

To find images with a similar style, I updated my search string on DuckDuckGo to the following:

Vilmorin-Andrieux site:commons.wikimedia.org

I liked the illustration of mushrooms below, so I followed the link to commons.wikimedia.org.

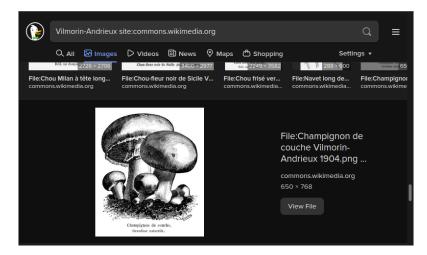

On the Wikimedia page for the image, you can find an **Original file** link under the image.

| Champignon de couche.<br>Grandeur naturelle.                                                                                                    |
|----------------------------------------------------------------------------------------------------|
| Size of this preview: 508 × 600 pixels. Other resolutions: 203 × 240 pixels i × 2,048 pixels I 2,800 × 3,307 pixels.<br><u>Original file</u> (2,800 × 3,307 pixels, file size: 261 KB, MIME type |
| Copen in Media Viewer                                                                                                    |
| File information Structured data                                                                                                    |

You'll see a window called **Text Properties** that looks like this, with numerous font formatting options. At the bottom of the window, you can click on the title of a submenu to view its contents. If the Text Properties window is empty, click on your text frame to select it.

| Text  | Properties  |       |        |              |         |                              | 0 |
|-------|-------------|-------|--------|--------------|---------|------------------------------|---|
| Tr D  | ejaVu Sans  |       |        |              |         |                              | Ŧ |
| Book  | c           |       |        |              |         |                              | * |
| T 12  | .00 pt      |       |        |              |         |                              | ÷ |
| TF    | ixed Linesp | acing | 9      |              |         | <ul> <li>15.00 pt</li> </ul> | 4 |
| I+ •  | IEE         |       |        | Englist      | ר (US)  |                              | - |
| Parag | raph Style: | [De   | fault  | Paragraph S  | style]  | •                            |   |
| Chara | cter Style: | [Def  | ault ( | Character St | yle]    | *                            | Î |
| •     |             |       | Co     | lor & Effec  | ts      |                              | - |
| •     |             |       | Fin    | st Line Offs | et      |                              | 1 |
| •     |             |       | Orph   | ans and Wie  | lows    |                              |   |
| ►     |             |       | Para   | agraph Effe  | cts     |                              |   |
| •     |             | Co    | lumn   | s & Text Dis | stances |                              |   |
| •     |             |       | Op     | tical Margi  | ns      |                              |   |
| •     |             |       |        | lyphenatior  |         |                              |   |
| •     |             |       | Adv    | anced Setti  | ngs     |                              |   |
| ₽₽    | 0.00 %      | 1     | Ţ      | 0.00 %       | \$      |                              |   |
| T     | 100.00 %    | ¢1    | Т      | 100.00 %     | -       |                              |   |
| Word  | d Tracking  |       |        |              |         |                              |   |
| Min:  | 100.00 %    | ‡ N   | lorm:  | 100.00 %     | \$      |                              |   |
| Glyp  | h Extensior | n     |        |              |         |                              |   |
| Min:  | 100.00 %    | ٩ 🗘   | lax:   | 100.00 %     | *       |                              |   |
| •     |             |       | F      | ont Feature  | s       |                              |   |
| •     |             |       | Path   | Text Prone   | rties   |                              |   |

In the Text Properties window, increase the font size to about 85 pt. Then click the "center" icon below to center your text.

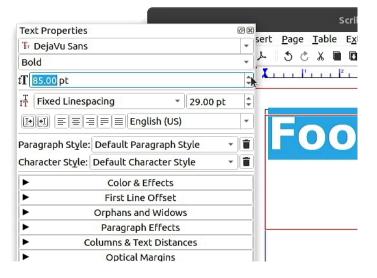

If you want, you can dock the Text Properties window within your Scribus window. Click the title bar of the Text Properties window and drag it over the left (or right) edge of the window. The document window will slide over and a shaded space will appear.

|                                                  | B               | Scribus 1.5 | .5 - [Documen | t-1*]   |              | 🛛                     |
|--------------------------------------------------|-----------------|-------------|---------------|---------|--------------|-----------------------|
| <u> </u>                                         | e <u>T</u> able | Extras \    | iew Scripter  | Windows | <u>H</u> elp |                       |
| □ 眞 🗎 🗙 🛓 ☑ ㅅ 🕉                                  | 8 8             |             | Т 🖬 🗘 目       | 風大の     | <u>ه</u> /   | 🖋 >> 🔲 >> Normal 🔻 >> |
| Tauk Descarbias                                  | ØB              |             |               | 'f.     | X            | <u> </u>              |
| Text Properties                                  |                 |             |               |         | <b></b>      |                       |
| Tr DejaVu Sans                                   | -               |             |               |         |              |                       |
| Bold                                             | •               |             | 1.            |         |              |                       |
| t <b>T</b> 85.00 pt                              | ¢               |             | 1.            |         |              | <b>OOG</b>            |
| T Fixed Linespacing • 29.00 pt                   | \$              |             | 2 _           |         |              |                       |
| [+•1] ≡ ≡ ≡ ≡ English (US)                       | *               |             | -             |         |              |                       |
| Paragraph Style: Default Paragraph Style         | - 1             |             | a             |         |              |                       |
| Character Style: Default Character Style         | - 1             |             | -             |         |              |                       |
| <ul> <li>Color &amp; Effects</li> </ul>          |                 |             | 1             |         |              |                       |
| <ul> <li>First Line Offset</li> </ul>            |                 |             | -             |         |              |                       |
| <ul> <li>Orphans and Widows</li> </ul>           |                 |             | s             |         |              |                       |
| Paragraph Effects                                |                 |             | 1.2           |         |              |                       |
| <ul> <li>Columns &amp; Text Distances</li> </ul> |                 |             |               |         |              |                       |
| <ul> <li>Optical Margins</li> </ul>              |                 |             | 1.            |         |              |                       |
| <ul> <li>Hyphenation</li> </ul>                  |                 |             |               |         |              |                       |
| Advanced Settings                                |                 |             | 7 _           |         |              |                       |
| Font Features                                    |                 |             | 4             |         |              |                       |
| <ul> <li>Path Text Properties</li> </ul>         | 1               | Backgr      | ound 🗣 🗙 x: - | Y:      |              | in 🔸 100%             |

Release the mouse button to dock the window.

| Scrib                                                                                                    | us 1.5      | .5 - [       | Docu           | nent       | -1*]         |                  |              |     |       | 14   | 0 🚫     |
|----------------------------------------------------------------------------------------------------|-------------|--------------|----------------|------------|--------------|------------------|--------------|-----|-------|------|---------|
| or <u>F</u> ile <u>E</u> dit Item I <u>n</u> sert <u>P</u> age <u>T</u> able E <u>x</u> tr                                                                                                    | as <u>v</u> | <u>(</u> iew | Scri           | oter       | <u>W</u> inc | lows             | <u>H</u> elp | 82  |       |      | -0×     |
| [] [[ [ X = [] X = [] X = [] [] X = [] [] X = [] X = [] | k           | Т            | <u>ې</u>       |            | ■ *          | . 6              | <u>ه</u> ا   | ø   | »     | » No | mal 👻 » |
| Text Properties                                                                                                    | 0 X         |              | 1 <sup>2</sup> | $\sim 1^4$ |              | I <sup>0</sup> . | X            | i P | L L P |      | 3       |
| Tr DejaVu Sans                                                                                                    | *           |              |                |            |              |                  |              |     |       |      | -       |
| Bold                                                                                                    | -           | 1.           |                |            |              |                  | d            |     |       |      | _       |
| t <b>T</b> 85.00 pt                                                                                                    | \$          | 2            |                |            |              |                  |              | -   | 20    |      |         |
| I <sup>T</sup> Fixed Linespacing ▼ 29.00 pt                                                                                                    | \$          | 1            |                |            |              |                  |              | -(( |       |      |         |
| [++] ≡ ≡ ≡ ≡ English (US)                                                                                                    | Ψ.          | 2            |                |            |              |                  |              |     |       |      |         |
| Paragraph Style: Default Paragraph Style                                                                                                    | 1           | 1            |                |            |              |                  |              |     |       |      |         |
| Character Style: Default Character Style                                                                                                    | 1           | ·_           |                |            |              |                  |              |     |       |      |         |
| <ul> <li>Color &amp; Effects</li> </ul>                                                                                                    |             | 1            |                |            |              |                  |              |     |       |      |         |
| <ul> <li>First Line Offset</li> </ul>                                                                                                    |             | 4            |                |            |              |                  |              |     |       |      |         |
| <ul> <li>Orphans and Widows</li> </ul>                                                                                                    |             | 1.2          |                |            |              |                  |              |     |       |      |         |
| <ul> <li>Paragraph Effects</li> </ul>                                                                                                    |             | 12           |                |            |              |                  |              |     |       |      |         |
| <ul> <li>Columns &amp; Text Distances</li> </ul>                                                                                                    |             | s            |                |            |              |                  |              |     |       |      |         |
| <ul> <li>Optical Margins</li> </ul>                                                                                                    |             | Η.           |                |            |              |                  |              |     |       |      |         |
| <ul> <li>Hyphenation</li> </ul>                                                                                                    |             | °-           |                |            |              |                  |              |     |       |      |         |
| Advanced Settings                                                                                                    |             | 1.           |                |            |              |                  |              |     |       |      |         |
| <ul> <li>Font Features</li> </ul>                                                                                                    |             | -            |                |            |              |                  |              |     |       |      |         |
| <ul> <li>Path Text Properties</li> </ul>                                                                                                    | _           | 7 -          |                |            |              |                  |              |     |       |      |         |
|                                                                                                    |             | 4            |                |            |              | 1                |              |     |       |      | • •     |
| 60.13 % 🗘 🔍 🍳 🍳 🕪 🔶 1 of 🖡 🔶 利 🔳                                                                                                    | Backgr      |              | +              | X: 4       | .3279        | Y:               | 5.6122       | in  | +     | 100% | 6       |

When you're done with the **Text Properties** window, click the X icon in the top right corner to close it.

# Find an image for your flyer

To find a picture for your flyer, try searching for an image with DuckDuckGo. The example below uses the following search string:

vegetable drawing site:commons.wikimedia.org

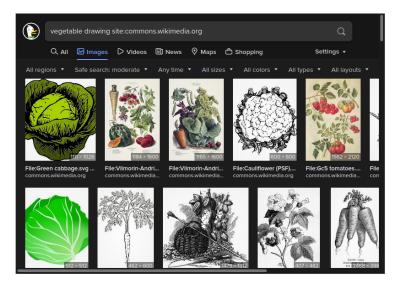

The **site:** option in the search string above limits the image search to a specific domain. The site **commons.wikimedia.org** hosts public domain and open-licensed media files for Wikipedia, and they often have high-resolution versions available.

I liked the illustration of carrots in the search results above, so I followed the link to commons.wikimedia.org. I noticed noticed the image was created in 1904 for a French seed company called Vilmorin-Andrieux & Cie.

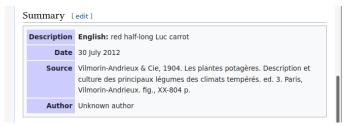

When you create a new text frame, Scribus uses fixed line spacing set at 15 points. In the Text Properties window, click the dropdown that says **Fixed Linespacing** and switch to **Automatic Linespacing**.

|                                       | Scrit                            | ous 1.5.6         | 1 - [/home/iffy/Documents/Scribus files/Food Swap.sla*] 💷 🛛 🛛                                                                                                    |
|---------------------------------------|----------------------------------|-------------------|----------------------------------------------------------------------------------------------------|
|                                       | 🎯 <u>F</u> ile <u>E</u> dit Iten | n I <u>n</u> sert | Page Table Extras View Script Windows Help                                                                                                    |
| Text Properties                       |                                  | 00                | う さ み 🗎 🖪 🖎 T 🖬 卒 目 🔍 夫 » 🔲 » Normal -                                                                                                    |
| Tr Anton                              |                                  | *                 | P P P P P P P P P P P P P P P P P P P P P P P P P P P P P P P P P P P P P P P P P P P P P P P P P P P P P P P P P P P P P P P P P P P P P P P P P P P P P P P P P P P P P P P P P P P P P P P P P P P P P P P P P P P P P P P P P P P P P P P P |
| Regular                               |                                  | ¥                 |                                                                                                    |
| f <b>T</b> 45.00 pt                   |                                  | ¢                 |                                                                                                    |
| 🕂 Automatic Linespacing               | ▼ Auto                           |                   |                                                                                                    |
|                                       | glish (US)                       | ٣                 | Saturday, October 30                                                                                                    |
| Paragraph Style: [Default Paragrap    | ph Style]                        | ~ I               |                                                                                                    |
| Character Style: [Default Characte    | er Style]                        | 1                 | The Rail Park                                                                                                    |
| ► Color & E                           | ffects                           |                   | ; at noon by the 13th & Noble entrance                                                                                                    |
| ► First Line                          | Offset                           |                   | Ir accessible<br>95-3956 for info                                                                                                    |
| <ul> <li>Orphans and</li> </ul>       | d Widows                         |                   |                                                                                                    |
| <ul> <li>Paragraph</li> </ul>         | Effects                          |                   |                                                                                                    |
| <ul> <li>Columns &amp; Tex</li> </ul> | t Distances                      |                   |                                                                                                    |
| <ul> <li>Optical M</li> </ul>         | largins                          |                   |                                                                                                    |
| ► Hyphena                             | ation                            |                   |                                                                                                    |
| Advanced 5                            | Settings                         |                   |                                                                                                    |
| <ul> <li>Font Fea</li> </ul>          | tures                            |                   | •                                                                                                    |
|                                       | roperties                        |                   | ●● 01 ● Backg ● X: 1.5583 Y: 7.8026 in ● 100%                                                                                                    |

Highlight the rest of your text and use the **Text Properties** window to adjust the font and size. If automatic line spacing doesn't look right, switch back to **Fixed Linespacing** and adjust the line spacing value by hand.

|             | Scribus 1.5.6.1 - [/home/iffy/Documents/Sc                                    |
|-------------|-------------------------------------------------------------------------------|
|             | File Edit Item Insert Page Table Extras View Script Wind                      |
| Text Proper | ties 🛛 🖉 🖉 🖉 🖉 🕅 🕅 🦄 日 🔳 🖓                                                    |
| Tr Alata    | × [                                                                           |
| Regular     | · · · · · · · · · · · · · · · · · · ·                                         |
| t 19.00 pt  | \$                                                                            |
| T Fixed Li  | nespacing 👻 23.00 pt 👔                                                        |
| [• •I ] ≡   | English (US)                                                                  |
| Paragraph S | tyle: [Default Paragraph Style]                                               |
|             | Image: state state style     Image: style       Image: style     Image: style |
| •           | Color & Effects                                                               |
| •           | First Line Offset We'll meet at noon by the 13th                              |
| •           | Orphans and Widows Call 215-395-3956                                          |
| •           | Paragraph Effects                                                             |
| •           | Columns & Text Distances                                                      |
| ►           | Optical Margins                                                               |
| ►           | Hyphenation                                                                   |
| •           | Advanced Settings                                                             |

# Move and resize a text frame

Check the toolbar to make sure you're using the **Select Item** tool. If another tool is selected, click the **Select Item** icon or press **C** on the keyboard.

| tem | l <u>n</u> | ser | t <u>P</u> ag | ge  | Tab          | le | Ext              | ras | View | / S   | сгір | ter | W | ind              | ows | H | elp | 10               |    |  |
|-----|------------|-----|---------------|-----|--------------|----|------------------|-----|------|-------|------|-----|---|------------------|-----|---|-----|------------------|----|--|
| يل  | ✓          | ٨   | 3             | Ċ   | Ж            |    |                  | 1   | T N  | Å     | ₽    |     |   | *                | G   | 9 | 1   | ø                | ~~ |  |
| 1.1 | ľ          |     | r d' r        | ī ī | <sup>2</sup> |    | ı   <sup>3</sup> |     | T    | ect I | tem  | (C) | 1 | 1 <sup>6</sup> 1 | ī ī | 7 |     | , I <sup>8</sup> | 1  |  |
|     | Г          |     |               |     |              |    |                  |     |      |       |      | 1-7 |   |                  |     |   |     |                  |    |  |
|     |            | F   |               |     |              |    |                  |     | _    |       | _    |     |   |                  |     |   |     |                  |    |  |
|     |            |     |               |     |              | ſ  |                  |     |      | C     |      |     |   |                  |     |   |     |                  |    |  |
|     |            |     |               |     |              | L  |                  | L   |      |       |      | M   | N |                  |     |   | U   |                  |    |  |

When you move your mouse cursor over the text frame, it will turn into a fist icon. Click and drag to move the text frame to a new location.

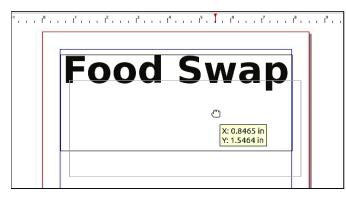

You can click on a content frame to select it, or click somewhere else to deselect it. When a frame is selected, you'll see a small square on each corner and edge. You can use the arrow keys to move a content frame when it's selected.

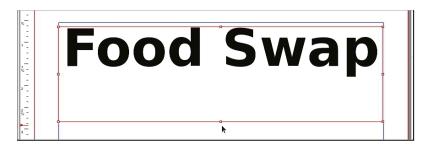

When you move your mouse cursor over one of the small squares, your cursor will turn into a double-sided arrow. Click and drag to resize the frame.

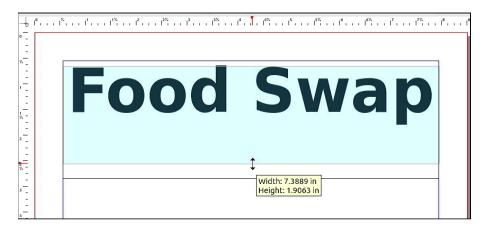

# Hide frame borders with preview mode

You can toggle Preview Mode to see your design without frame borders. Use **View > Preview Mode** or press **Ctrl/Cmd + Alt + P**.

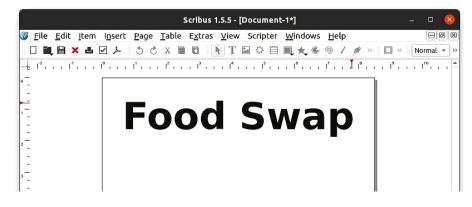

You won't be able to edit your document while you're in preview mode. View > Preview > Preview Mode or press Ctrl/Cmd + Alt + P again to switch back.

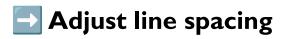

Next you'll add some additional details at the bottom of your flyer. Use the **Text Frame** tool to create a new text frame, then double-click inside it and start typing some text.

| ≝ ¥ ≞ ∅ ≿ ∥ ຽ ৫ ≾ ₪ ₪ ∥ k т ⊑ ≎ ⊟<br>⊈ № № № № № №                                                                                                    |
|----------------------------------------------------------------------------------------------------|
| Saturday, October 30<br>The Rail Park<br>We'll meet at noon by the 13th & Noble entrance<br>Wheelchair accessible<br>Call 215-395-3956 for info <br>I |
|                                                                                                    |

Highlight the text you want to resize. Then go to open the **Text Properties** window (**Windows > Content Properties**) and change the size to 45 pt. or so. You'll notice that the font size changes, but the line spacing stays the same.

| File Edit Item Igsert Page Table Extras View Script Windows Help       Image: Script Windows Help         Text Properties       Image: Script Windows Help       Image: Script Windows Help         Text Properties       Image: Script Windows Help       Image: Script Windows Help       Image: Script Windows Help         Text Properties       Image: Script Windows Help       Image: Script Windows Help       Image: Script Windows Help       Image: Script Windows Help         Regular       Image: Script Windows Help       Image: Script Windows Help       Image: Script Windows       Image: Script Windows                                                                                                    |                                        |                |              | Scribu  | s 1.5.6.        | 1 - [/h   | ome/        | iffy/ | Doc    | Jme   | nts/s        | Scrib    | us fi | lles/  | Food  | Swap | .sla*]     |     |       | × |
|----------------------------------------------------------------------------------------------------|----------------------------------------|----------------|--------------|---------|-----------------|-----------|-------------|-------|--------|-------|--------------|----------|-------|--------|-------|------|------------|-----|-------|---|
| IF Anton       ✓       P       P                                                                                                    |                                        | 🖇 <u>F</u> ile | <u>E</u> dit | Item    | I <u>n</u> sert | Page      | <u>T</u> at | ole   | Extr   | as    | <u>V</u> iew | Sci      | ript  | Wi     | ndows | He   | lp         |     | Θ     | 0 |
| Regular       •         If is so op t       •         If is so op t       •         If is so pt       •         If is so op t       •         If is so is the isometry of the isometry of the i                                                                                                    | Text Properties                        |                |              |         | ØX              | 5         | ð X         |       | ۵      | k     | т            | <b>1</b> | ¢Ε    | 3 8    | ι     | »    | <b>D</b> » | N   | ormal | - |
| If 45.00 pt       Image: State of the state of the state                                         | Tr Anton                               |                |              |         | *               | P.        |             | 2.    |        | P     |              | 4        |       | i P    |       | 1    |            | 1 1 | 31    |   |
| Image: Style in the image in the image                                 | Regular                                |                |              |         | Ŧ               |           |             |       |        |       |              |          |       |        |       |      |            |     |       |   |
| Image: Style:       English (US)         Paragraph Style:       Image: Style:         Character Style:       Image: Style:         Image: Style:       Image: Style:         Image: S                                                                                                    | f <b>T</b> 45.00 pt                    |                |              |         | ¢               |           |             |       |        |       |              |          |       |        |       |      |            |     |       |   |
| Paragraph Style: [Default Paragraph Style]  Character Style: [Default Character Style]  Color & Effects Color & Effects Color & Effects Color & Style: [Default Character Style]  Color & Style: [Default Character Style]  Color & Effects Color & Style: [Default Character Style]  Color & Style: [Default Character Style]  Color & Style: [Default Character Style]  Color & Style: [Default Character Style]  Color & Style: [Default Character Style]  Color & Style: [Default Character Style]  Color & Style: [Default Character Style]  Color & Style: [Default Character Style]  Color & Style: [Default Character Style]  Color & Style: [Default Character Style]  Color & Style: [Default Character Style]  Color & Style: [Default Character Style]  Color & Style: [Default Character Style]  Color & Style: [Default Character Style]  Color & Style: [Default Character Style: [Default Character Style: [Default Character Style]  Color & Style: [Default Character Style: [Default Character Style: [Default Charateer Style: [Default Charateer Style: [Default Charateer St | Fixed Linespacing                      |                | ٣            | 15.00 p | t ‡             |           |             |       |        |       |              |          |       |        |       |      |            |     |       |   |
| Character Style: [Default Character Style]   Color & Effects  Color & Effects  First Line Offset  Orphans and Widows  Paragraph Effects  Optical Margins  Advanced Settings  Font Features  Output and the settings  Color & Effects  Color & Effect | I• •I ≡ ≡ ≡ ≡ Engli                    | ish (US)       |              |         | Ŧ               | R         | alli        | 1     | 100    |       |              |          |       |        | . In  | 20   |            | -   |       |   |
| Character Style: [Default Character Style]   Color & Effects  Color & Effects  First Line Offset  Orphans and Widows  Paragraph Effects  Optical Margins  Advanced Settings  Font Features  Output and the settings  Color & Effects  Color & Effect | Paragraph Style: [Default Paragraph    | n Style]       |              |         | - 1             | 00        |             | T     | 16     | ł     | a            |          | Pa    | P      | 7     | 31   |            |     |       |   |
| Color & Effects     First Line offset     Orphans and Widows     Paragraph Effects     Columes & Text Distances     Optical Margins     Hyphenation     Advanced Settings     Font Features                                                                                                    | Character Style: [Default Character    | Style]         |              |         | - 1             |           | on by ti    | he 13 | th & I | Voble | entra        | псе      |       |        |       |      |            |     |       |   |
| Orphans and Widows     Paragraph Effects     Columas A rex Distances     Optical Margins     Hyphenation     Advanced Settings     Font Features                                                                                                    | <ul> <li>Color &amp; Eff</li> </ul>    | ects           |              |         |                 | 95-395    | 6 for in    | nfo   |        |       |              |          |       |        |       |      |            |     |       |   |
| Paragraph Effects     Columns & Text Distances     Optical Margins     Hyphenation     Advanced Settings     Font Features                                                                                                    | <ul> <li>First Line O</li> </ul>       | ffset          |              |         |                 |           |             |       |        |       |              |          |       |        |       |      |            |     |       |   |
| Columns & Text Distances     Optical Margins     Hyphenation     Advarced Settings     Font Features                                                                                                    | <ul> <li>Orphans and V</li> </ul>      | Widows         |              |         |                 |           |             |       |        |       |              |          |       |        |       |      |            |     |       |   |
| Optical Margins     Hyphenation     Advanced Settings     Font Features                                                                                                    | <ul> <li>Paragraph E</li> </ul>        | ffects         |              |         |                 | _         |             |       |        |       |              |          |       |        |       |      |            |     | 1     |   |
| Hyphenation     Advanced Settings     Font Features                                                                                                    | <ul> <li>Columns &amp; Text</li> </ul> | Distanc        | es           |         |                 |           |             |       |        |       |              |          |       |        |       |      |            |     |       |   |
| Advanced Settings     Font Features                                                                                                    | <ul> <li>Optical Ma</li> </ul>         | rgins          |              |         |                 |           |             |       |        |       |              |          |       |        |       |      |            |     |       |   |
| Font Features                                                                                                    | <ul> <li>Hyphenat</li> </ul>           | ion            |              |         |                 |           |             |       |        |       |              |          |       |        |       |      |            |     |       |   |
|                                                                                                    | <ul> <li>Advanced Set</li> </ul>       | ttings         |              |         |                 |           |             |       |        |       |              |          |       |        |       |      |            |     |       |   |
| Dath Taxt Draparties                                                                                                    | <ul> <li>Font Feature</li> </ul>       | ures           |              |         |                 |           |             |       |        |       |              |          |       |        |       |      |            |     |       | Þ |
|                                                                                                    | <ul> <li>Path Text Pro</li> </ul>      | perties        |              |         |                 | <b>++</b> | 0I 🕴        |       |        | ŧ     | X: :         | 7.5256   |       | Y: 6.5 | 079   | in   | ŧ          |     | 100%  |   |

Run the command **font-manager** to launch the application. To add a new font, click the **+** button at the top left corner of the window.

| 1      | Manage + –        | G   |              | Font Manager                                                    |           | ∅≡         |              | 8  |
|--------|-------------------|-----|--------------|-----------------------------------------------------------------|-----------|------------|--------------|----|
| ~      | Catego Add Fonts  |     | >            |                                                                 |           | QS         | earch Famili | es |
| в      | All               | 170 |              |                                                                 |           |            |              |    |
| ⊒      | System            | 154 |              |                                                                 |           |            |              |    |
| 0      | User              | 16  |              |                                                                 |           |            |              |    |
|        | Family Kind       |     |              |                                                                 |           |            |              |    |
|        | Width             |     |              |                                                                 |           |            |              |    |
|        | Weight            |     |              |                                                                 |           |            |              |    |
|        | Slant             |     |              |                                                                 |           |            |              |    |
|        | Spacing           |     |              |                                                                 |           |            |              |    |
|        | License           |     |              |                                                                 |           |            |              |    |
|        | Vendor            |     | 1 :          | Waterfall C                                                     | haracters | Properties | License      |    |
|        | Filetype          |     |              |                                                                 |           |            |              |    |
| 0      | Unsorted          |     |              | The quick brown fox jumps over the<br>The quick brown fox jumps |           |            |              |    |
| 0      | Disabled          |     | 8pt.<br>9pt. | The quick brown fox jump.<br>The quick brown fox ju             |           |            |              |    |
|        | Supported Orthogr |     | 10pt.        | The quick brown for ju                                          |           |            |              |    |
| $^{+}$ | _                 |     |              | The quick brown for<br>The quick brown                          |           |            | dog          |    |

Navigate to the font files you just downloaded. Select all the **.ttf** or **.otf** files in the font directory, then click **Open**.

| <u>C</u> ancel | Select files to install    |                            |      | Q <u>O</u> pen |
|----------------|----------------------------|----------------------------|------|----------------|
| 🕚 Recent       | ✓ ☐ iffy Downloads anton → |                            |      |                |
| 습 Home         | Name                       | <ul> <li>✓ Size</li> </ul> | Туре | Modified       |
| Documents      | Anton.ttf                  | 42.4 kB                    | Font | 28 Jan 2014    |
| Downloads      |                            |                            |      |                |
| 🎵 Music        |                            |                            |      |                |

Save your document and close Scribus. When you reopen Scribus, the font(s) you just installed should be available.

| Text Properties                    | ØX   |
|------------------------------------|------|
| Tr Anton                           | *    |
| F Abyssinica SIL                   | *    |
| <sup>Tr</sup> Alata                | 100  |
| Tr Ani                             | আখদশ |
| <sub>Tr</sub> AnjaliOldLipi        | അകഥവ |
| Tr Anton                           |      |
| ls Bitstream Charter               |      |
| or C059                            |      |
| <sup>1s</sup> Century Schoolbook L |      |
| Tr Chandas                         | अकथव |
| o, Chilanka                        | അകഗവ |

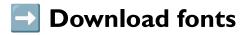

The following websites have lots of fonts you can download and use for free. Or just search the web for "free fonts."

https://fontlibrary.org
https://www.fontspace.com
https://www.fontsquirrel.com

Here are some font examples to get you started!

Anton | https://www.stockio.com/free-font/anton

#### Quick waxy bugs jump the frozen veldt.

Permanent Marker | https://www.fontsquirrel.com/fonts/permanent-marker

#### QUICK WAXY BUGS JUMP THE FROZEN VELDT.

Alata | https://www.fontsquirrel.com/fonts/alata

Quick waxy bugs jump the frozen veldt.

Source Sans Pro | https://www.fontsquirrel.com/fonts/source-sans-pro Quick waxy bugs jump the frozen veldt.

<u>Libre Caslon Text</u> | https://fontlibrary.org/en/font/libre-caslon-text Quick waxy bugs jump the frozen veldt.

<u>Libre Bodoni</u> | https://fontlibrary.org/en/font/libre-bodoni Quick waxy bugs jump the frozen veldt.

<u>Libre Baskerville</u> | https://fontlibrary.org/en/font/libre-baskerville Quick waxy bugs jump the frozen veldt.

The example flyer uses **Anton** for the large text and **Alata** for the small text.

### Install fonts (macOS)

First, double-click the .zip file you just downloaded to expand it.

Double click a font file (ending with .ttf or .otf) and the Font Book application will launch and show a preview of the font. Click Install Font.

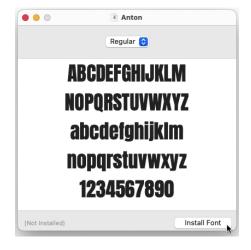

Save your document and close Scribus. When you reopen Scribus, the font(s) you just installed should be available.

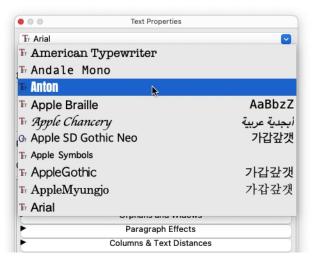

# 🔁 Install fonts (Windows)

Rouble-click the **.zip** file you just downloaded and select **Extract all...** to extract the files.

Double-click on a font file (ending with **.ttf** or **.otf**), and you'll see a preview of the font in a new window. Click **Install** to install the font.

| Print Install                                                                      |                      |
|------------------------------------------------------------------------------------|----------------------|
| Font name: Anton                                                                   |                      |
| Version: Version 2.116; ttfautohint (v1.8.3)<br>OpenType Layout, TrueType Outlines |                      |
|                                                                                    | GHIJKLMNOPQRSTUVWXYZ |
| abcdefghijklmnopqrstuvwxyz ABCDEF0<br>1234567890.:,; ' '' (!?) ↔*/=                |                      |
|                                                                                    | . 1234567890         |

Save your document and close Scribus. When you reopen Scribus, the font(s) you just installed should be available.

| Text Properties         |  |
|-------------------------|--|
| Tr Arial                |  |
| T A030                  |  |
| Tr Agency FB            |  |
| T. ALGERIAN             |  |
| I AntiqueOlive          |  |
| Tr Anton                |  |
| T Arial                 |  |
| F Arial Rounded MT Bold |  |
| T, ArtifexPrinter       |  |
| T Bahnschrift           |  |
| T Baskerville Old Face  |  |

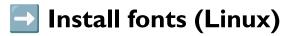

First, double-click the .zip file you just downloaded to expand it.

Next you'll install the **Font Manager** application. Open a terminal window and use APT (or your package manager of choice) to install it.

sudo apt update
sudo apt install font-manager